# <span id="page-0-0"></span>**Rockchip CAN FD** 开发文档

发布版本:V1.0.0

日期:2021-01-26

文件密级:□绝密 □秘密 □内部资料 ■公开

#### 免责声明

本文档按"现状"提供,瑞芯微电子股份有限公司("本公司",下同)不对本文档的任何陈述、信息和内 容的准确性、可靠性、完整性、适销性、特定目的性和非侵权性提供任何明示或暗示的声明或保证。本 文档仅作为使用指导的参考。

由于产品版本升级或其他原因,本文档将可能在未经任何通知的情况下,不定期进行更新或修改。

#### 商标声明

"Rockchip"、"瑞芯微"、"瑞芯"均为本公司的注册商标,归本公司所有。

本文档可能提及的其他所有注册商标或商标,由其各自拥有者所有。

#### 版权所有 **© 2021** 瑞芯微电子股份有限公司

超越合理使用范畴,非经本公司书面许可,任何单位和个人不得擅自摘抄、复制本文档内容的部分或全 部,并不得以任何形式传播。

瑞芯微电子股份有限公司

Rockchip Electronics Co., Ltd.

地址: 福建省福州市铜盘路软件园A区18号

网址: [www.rock-chips.com](http://www.rock-chips.com/)

客户服务电话: +86-4007-700-590

客户服务传真: +86-591-83951833

客户服务邮箱: [fae@rock-chips.com](mailto:fae@rock-chips.com)

#### 前言

#### 概述

产品版本

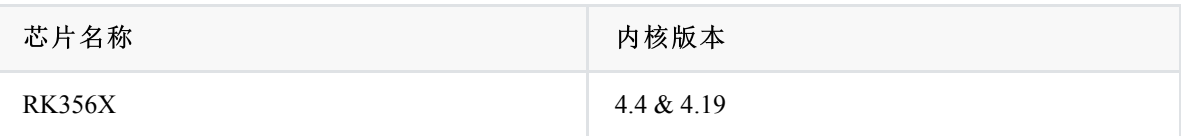

#### 读者对象

本文档(本指南)主要适用于以下工程师:

技术支持工程师

软件开发工程师

#### 修订记录

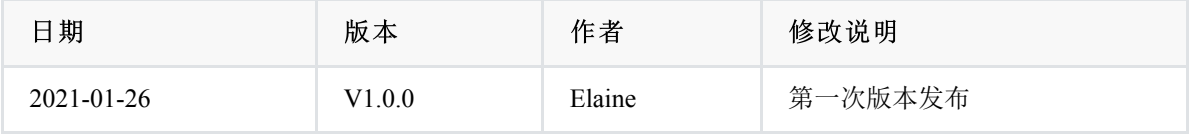

**Rockchip CAN FD** [开发文档](#page-0-0)

- 1. [CAN](#page-3-0) FD 驱动
	- 1.1 [驱动文件](#page-3-1)
	- 1.2 DTS [节点配置](#page-3-2)
	- 1.3 [内核配置](#page-3-3)
	- 1.4 CAN FD [通信测试工具](#page-4-0)
	- 1.5 CAN FD [常用命令接口](#page-5-0)

## <span id="page-3-0"></span>**1. CAN FD** 驱动

### <span id="page-3-1"></span>**1.1** 驱动文件

驱动文件所在位置:

drivers/net/can/rockchip/rockchip canfd.c

## **1.2 DTS** 节点配置

主要参数:

- interrupts = <GIC SPI 1 IRQ TYPE LEVEL HIGH>; 转换完成,产生中断信号。
- clock

```
clocks = <&cru CLK_CAN1>, <&cru PCLK_CAN1>;
clock-names = "baudclk", "apb pclk";
resets = <&cru SRST_CAN1>, <&cru SRST_P_CAN1>;
reset-names = "can", "can-apb";
```
时钟属性,用于驱动开关clk;reset属性,用于每次复位总线。

pinctrl

```
&can1 {
   assigned-clocks = <&cru CLK_CAN1>;
   assigned-clock-rates = <200000000>;
   pinctrl-names = "default";
  pinctrl-0 = <math>\&</math>can1ml pins>;status = "okay";
};
```
 时钟频率可以修改,如果CAN的比特率低于等于3M建议修改CAN时钟到100M,信号更稳定。高于3M 比特率的,时钟设置200M就可以。

<span id="page-3-3"></span>配置can\_h和can\_l的iomux作为can功能使用。

## **1.3** 内核配置

```
Symbol: CANFD_ROCKCHIP [=y]
                                                |
 | Type : tristate
                                                     |
 | Prompt: Rockchip CANFD controller
                                                    \overline{\phantom{a}}| Location:
                                                    \overline{\phantom{a}}| -> Networking support (NET [=y])
                                                     |
  | -> CAN bus subsystem support (CAN [=y])
                                                   \|| -> CAN Device Drivers
                                                    |
  | -> Platform CAN drivers with Netlink support (CAN DEV [=y])
                                                    |
  | Defined at drivers/net/can/rockchip/Kconfig:10
                                                    \blacksquare| Depends on: NET [=y] && CAN [=y] && CAN_DEV [=y] && ARCH_ROCKCHIP [=y]
```
## <span id="page-4-0"></span>**1.4 CAN FD** 通信测试工具

canutils是常用的CAN通信测试工具包,内含 5 个独立的程序: canconfig、candump、canecho、cansend、 cansequence。这几个程序的功能简述如下:

canconfig

用于配置 CAN 总线接口的参数,主要是波特率和模式。

candump

从 CAN 总线接口接收数据并以十六进制形式打印到标准输出, 也可以输出到指定文件。

canecho

把从 CAN 总线接口接收到的所有数据重新发送到 CAN 总线接口。

cansend

往指定的 CAN 总线接口发送指定的数据。

cansequence

往指定的 CAN 总线接口自动重复递增数字,也可以指定接收模式并校验检查接收的递增数字。

ip

CAN波特率、功能等配置。

注意:busybox里也有集成了ip工具,但busybox里的是阉割版本。不支持CAN的操作。故使用前请先确 定ip命令的版本(iproute2)。

上面工具包,网络上都有详细的编译说明。如果是自己编译buildroot,直接开启宏就可以支持上述工具 包:

BR2\_PACKAGE\_CAN\_UTILS=y BR2\_PACKAGE\_IPROUTE2=y

## **1.5 CAN FD** 常用命令接口

<span id="page-5-0"></span>1. 查询当前网络设备:

ifconfig -a

2. CAN FD启动:

关闭CAN:

ip link set can0 down

设置仲裁段1M波特率,数据段3M波特率:

ip link set can0 type can bitrate 1000000 dbitrate 3000000 fd on

打印can0信息:

ip -details link show can0

启动CAN:

ip link set can0 up

3. CAN FD发送:

发送(标准帧,数据帧,ID:123,date:DEADBEEF):

cansend can0 123##1DEADBEEF

发送(扩展帧,数据帧,ID:00000123,date:DEADBEEF):

cansend can0 00000123##1DEADBEEF

3. CAN FD接收:

开启打印,等待接收:

candump can0